# **Directory**

This page describes how to call anyone in the company, even if you do not know their extension number.

- [Overview](#page-0-0)
- [Set up directory](#page-0-1)
- [Interrogate company directory](#page-0-2)

## <span id="page-0-0"></span>**Overview**

The condition to calling any extension that belongs to the company even if you don't know their number is that the extension in question is registered to the company directory.

# <span id="page-0-1"></span>Set up directory

Following the steps below, you can register your extension in the company's directory from the VoipNow web interface:

- 1. After choosing the extension you want to add to the company directory, access the Phone Terminal Setup icon in the extension's management page.
- 2. In the **Set Up Phone Terminal <extension\_label>** page, scroll down to the **Voicemail** section.
- 3. Select the **Add extension to company directory** checkbox to register the extension to the company's directory.

#### **Voicemail**

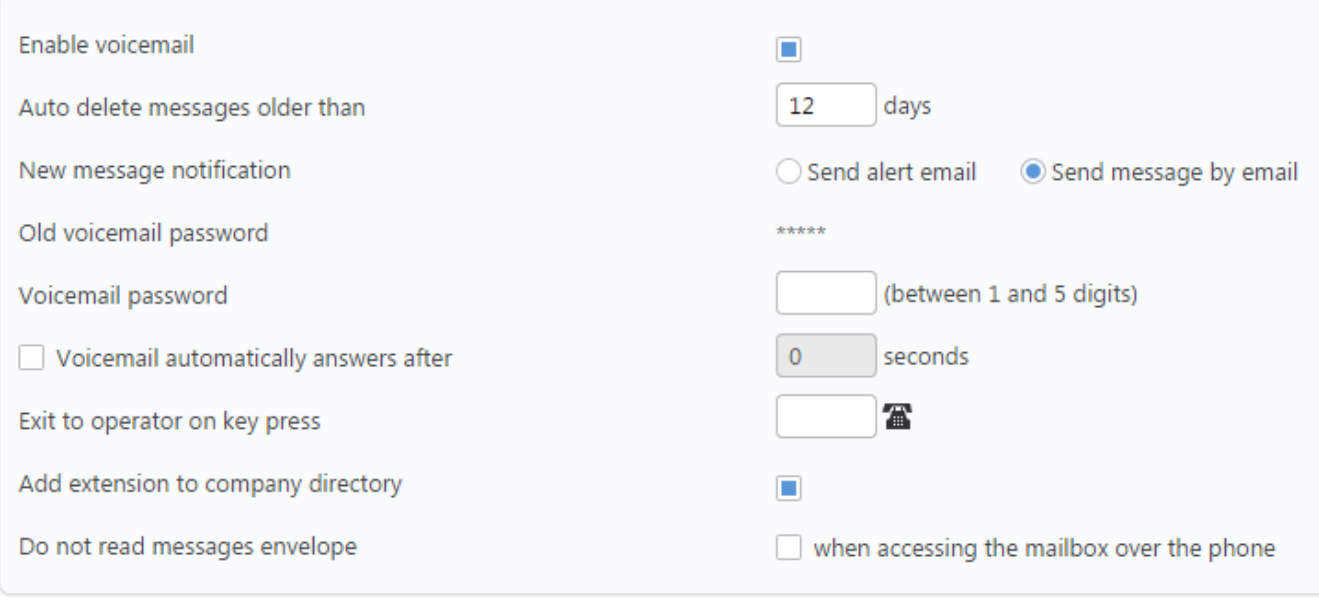

Screenshot: The Voicemail section of the Phone Terminal Setup page

For more information on these settings, visit the [Phone Terminal Voicemail](https://wiki.4psa.com/display/VNDOCS30/Phone+Terminal+Voicemail) area.

### <span id="page-0-2"></span>Interrogate company directory

To access the company directory, dial **\*22** from your extension keypad. You are asked for name of the person you are searching for.

A list of users matching your request and their extensions is played:

- If the first played user and extension are what you were looking for, you can dial **1** on your keypad and you are redirected to the user's extension.
- If you want to keep searching for a user, press **\*** and the next match will be played.

Please note that, if the person you wish to contact did not want to be featured in the Company directory, you will not be able to find it in the directory.

Also, it is recommended for users to register only one extension in the company directory, i.e. the extension they wish to be contacted on.

Related topics [Phone terminal voicemail](https://wiki.4psa.com/display/VNDOCS30/Phone+Terminal+Voicemail)